RP-AC51 Wi-Fi AC Repeater

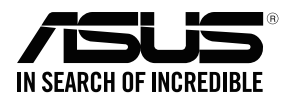

## **Quick** Start Guide

E12398 / First Edition / March 2017

LED explanations

POWER

 $\circ$ 

 $\varnothing$ 

 $\overline{\P}$ 

**ASUS**  $\mathbb{Z}$ 

 $\bigoplus$ 

On: RP-AC51 is power on. Off: RP-AC51 is power off. EXISTING NETWORK On: Connected to the router/AP. Off: Not connected to the

MOVE AWAY SLIGHTLY Need to move RP-AC51 slightly away from the router/AP.

router/AP.

MOVE CLOSER

**D** Plug your RP-AC51 to a power outlet. 2 Turn on the power switch. on  $\overline{\mathbf{C}}$ off

€

Need to move RP-AC51 closer to the router/AP.

**1** Place your RP-AC51 near your router/AP.

Button explanations POWER SWITCH

Switch this button on/off to turn

O Re

RP-AC51 on/off. WPS BUTTON Press this button to quickly connect to the router/AP via the

**1** Press the WPS button on your router/AP.

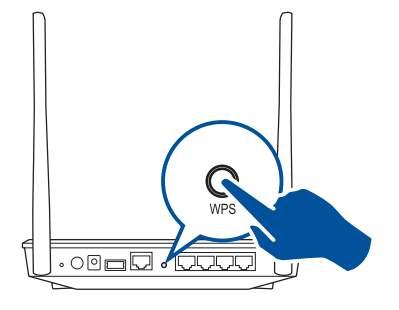

WPS method.

**2** Press the WPS button on your RP-AC51 for more than two (2) seconds until the power LED starts to blink.

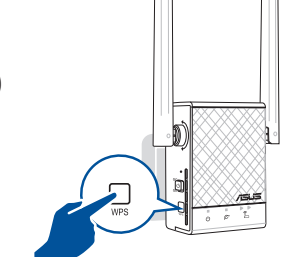

RESET BUTTON Use a pin to push this button to reset RP-AC51 to its factory default settings.

 $\bar{z}$ 

**WPS** 

# **BEFORE SETUP WE SUGGEST...**

 $\circ$  $\bar{z}$ 

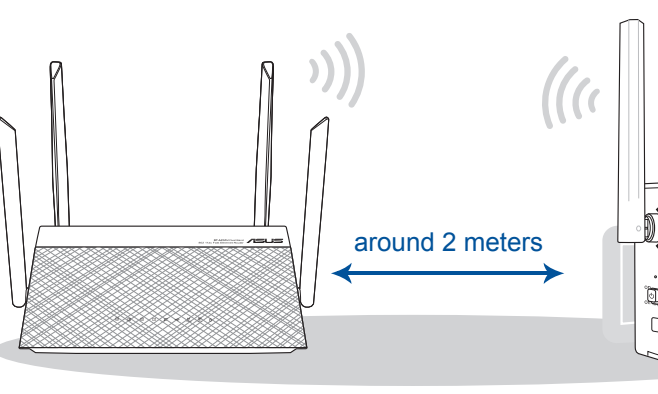

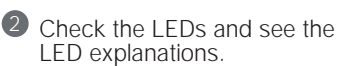

- 2

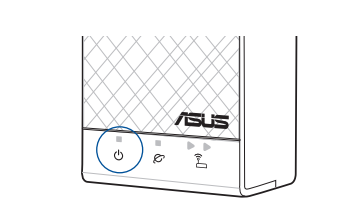

Wait until the power LED turns blue, indicating that your RP-AC51 is ready to connect to your existing router/AP.

 $\bigoplus$ 

**NOTE:** Wait until the existing network LED blinks for about two (2) minutes, then turns solid blue, indicating the WPS process is completed.

Your RP-AC51's wireless network name (SSID) changes to your existing Wi-Fi network name, ending with **\_RPT** or **\_RPT5G** and shares your router/AP's Wireless Password.

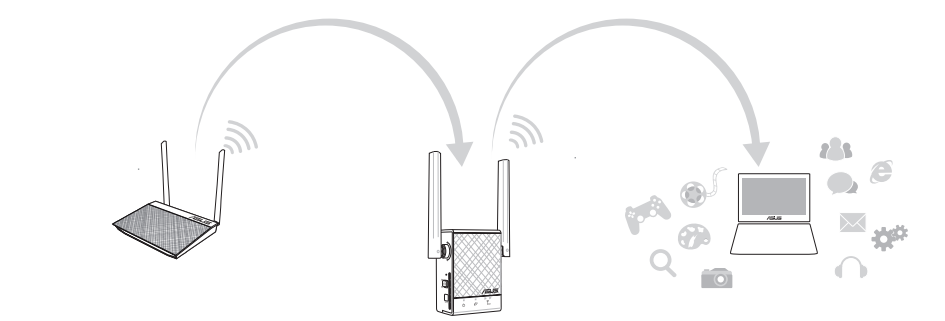

to your RP-AC51's SSID.

2 Open your phone Wi-Fi, and connect

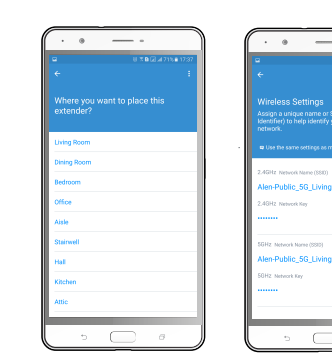

-to

- 3 Follow the Quick Extender Setup instructions.
- 4 Assign a unique network name (SSID) for your extended network.

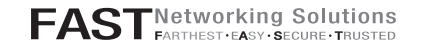

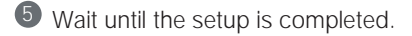

# **SETUP METHODS**

 $\bigoplus$ 

### **METHOD 1 APP SUPPORT**

**01** Download the app **02** Use the app

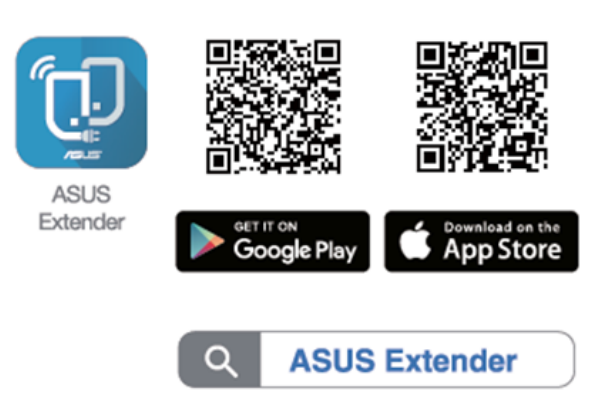

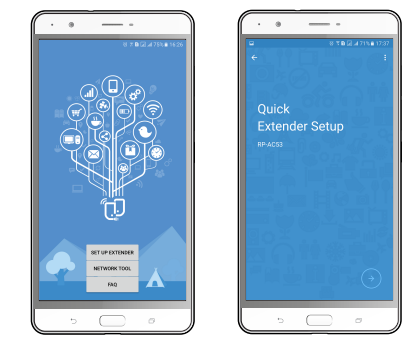

**1** Tap **SET UP EXTENDER**.

### **METHOD 2 WPS SUPPORT**

### **01** Connect via WPS **02** Enjoy Wi-Fi

### **01** Placing your RP-AC51 **02** Power On

E12398\_RP-AC51\_QSG\_Special\_A3.indd 1 2017-04-05 16:37:57

# **Obsah je uzamčen**

**Dokončete, prosím, proces objednávky.**

**Následně budete mít přístup k celému dokumentu.**

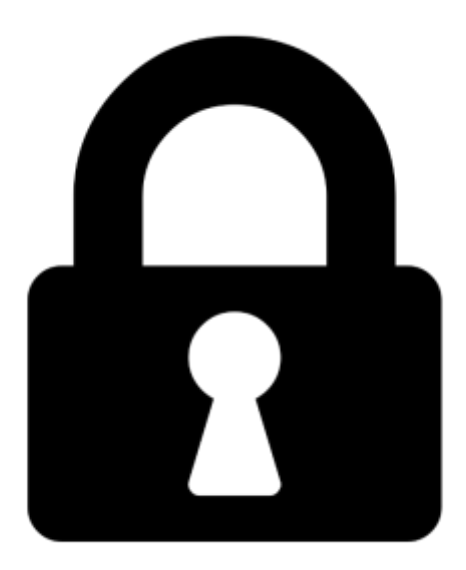

**Proč je dokument uzamčen? Nahněvat Vás rozhodně nechceme. Jsou k tomu dva hlavní důvody:**

1) Vytvořit a udržovat obsáhlou databázi návodů stojí nejen spoustu úsilí a času, ale i finanční prostředky. Dělali byste to Vy zadarmo? Ne\*. Zakoupením této služby obdržíte úplný návod a podpoříte provoz a rozvoj našich stránek. Třeba se Vám to bude ještě někdy hodit.

*\*) Možná zpočátku ano. Ale vězte, že dotovat to dlouhodobě nelze. A rozhodně na tom nezbohatneme.*

2) Pak jsou tady "roboti", kteří se přiživují na naší práci a "vysávají" výsledky našeho úsilí pro svůj prospěch. Tímto krokem se jim to snažíme překazit.

A pokud nemáte zájem, respektujeme to. Urgujte svého prodejce. A když neuspějete, rádi Vás uvidíme!